### **Tool Bar /Status Bar control libraries (v 2.01).**

**0. For a quick start run DEMOTOOL.EXE or read the following information.**

**1. About. 2. Installation. 3. License. 4. Overview. 5. Registration. 6. Author.**

Help pages for individual functions and messages were generated by Autodoc.

### **About.**

ESTOOLS.DLL is a dynamic link library which allows a programmer to create ToolBar and StatusBar controls (ToolBar from resource script or run time, StatusBar run time only) and incorporate them into any MSWin 3.x application. It takes no more programming than usual dialog boxes or menus. The Status Bar is a control (usually on the bottom of the parent window) which lets you output text in the same manner as printf() functions. The library is shipped along with several files:

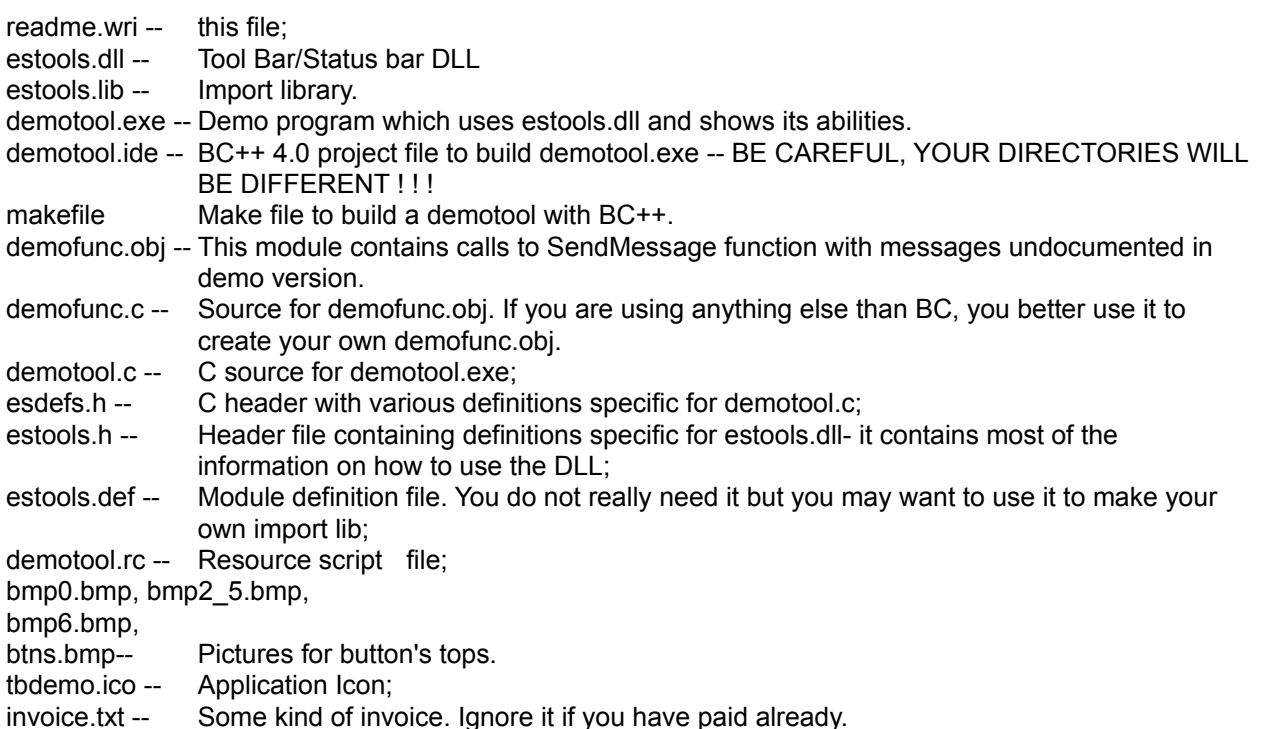

All detailed information required to use Tool Bar and Status Bar in your applications is included in estools.h, demotool.c and demotool.rc. The overview is given below in this file.

### **Installation.**

If you read this message, I assume you already uncompressed these files and I do not need to explain how to use pkunzip.exe. To use the DEMOTOOL.EXE just run it from MSWin 3.x. Make sure that estools.dll is in the same directory as demotool.exe or in your windows\system directory. You also should not rename the DLL (at least before you know how it works). Although I have not used any 3.1 specific APIs in the DLL, I tested it with 3.1 only and I do not know if it works with 3.0. I think it should. It should work on Chicago as well (as a 16 bit app.).

### **Overview.**

Actually there is not much to overview.

The library exports 14 functions (2.01 version), some as Pascal and case insensitive, some as CDECL and case sensitive.

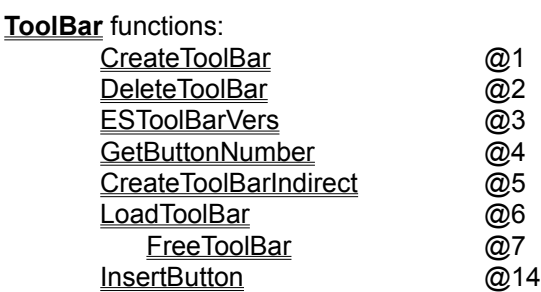

#### **ToolBar** messages

TBN\_CHANGED

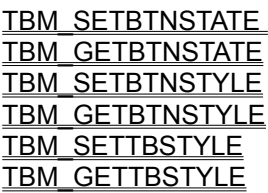

#### **ToolBar Resource Script**

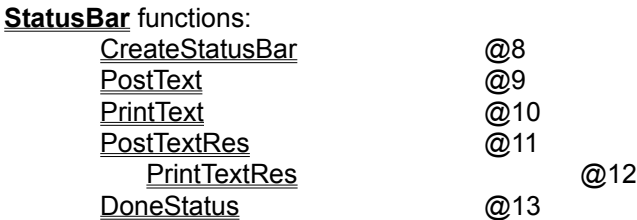

The program was written with Borland® C++ 3.1 & 4.02 and includes original project file. To compile with BC++ just load the project, make sure that the directories are right for your configuration and run. I do not use MS stuff (VC++), it must be compatible but I did not try it. People told me that it works OK.

If I am encouraged to write a next versions of the DLL I would like to include a way to remove buttons at run time, perhaps give a possibility to assign a custom rectangle for each button and make it possible to group a few buttons together (you can do this now by simply including a few TBars into a dialog box). I am also thinking about adding fly-by help to the Toolbar. Right now I am making a tree listbox control, just like the one Program Manager in MSW 3.1 uses except that the user will be able to add own bitmaps for items. Let me know if you have any suggestions.

### **Tool Bar.**

The detailed description of these functions is given in estools.h. Tool Bar can be created in a number of styles, with caption or without, with border or without, it can be of **WS\_CHILD** or **WS\_POPUP** styles. It can be vertical, horizontal or square or whatever programmer wants. All styles (except child/popup) can be changed at run time. Buttons can be added at run time (just like menu items). Demotool.exe demonstrates all of this. Buttons may have 3 styles - (a) standard windows-like graphic button, (b) button which does not pop up until another button in the same TB is pressed (auto 2 state style ) and (c) 2 state style when the button remains in the pressed state until it receives a message to pop up (2 state style). In addition buttons might be initially pressed, disabled (shaded) or enabled. Each button in the moment when it changes state sends a notification message to the parent. You can change all these button styles freely at run time.

## **Tool Bar Styles**

TBS\_BORDER TBS\_CHILD TBS\_FIXED TBS\_MOVABLE TBS\_NOBORDER TBS\_POPUP TBS\_VISIBLE

## **Tool Bar Button Styles**

TBB\_2STATE TBB\_AUTO2STATE TBB\_DISABLED TBB\_PRESSED TBB\_STANDARD

### **Resource Script**

#include "estools.h"

/\* Bitmap placed on top of TB buttons \*/ BTNS BITMAP "btns.bmp"

/\* Bitmaps for buttons added at run time \*/ BMP0 BITMAP "bmp0.bmp" BMP2\_5 BITMAP "bmp2\_5.bmp" BMP6 BITMAP "bmp6.bmp"

/\*ToolBar window caption \*/ **STRINGTABLE** BEGIN NAME1, "ES ToolBar"

END

/\* Script for the Tool Bar itself \*/ TOOLBAR RCDATA BEGIN TB\_RESOURCE\_VERSION, /\* Resource version, old resources will not work !!! \*/ NAME1,  $\sqrt{\frac{1}{2}}$  ToolBar window caption  $\frac{1}{2}$ TBS\_CHILD | TBS\_MOVABLE | TBS\_BORDER | TBS\_VISIBLE, /\* ToolBar style \*/ BTNS,  $\frac{1}{2}$  Bitmap with button faces  $\frac{1}{2}$ 24, 24,  $\frac{1}{2}$  /\* Size of the individual face (width, height)  $\frac{1}{2}$  40, 32, /\* button size - width, height \*/ 3, /\* ToolBar border size -- ignored if no TBS\_BORDER style specified\*/ 5, /\* Number of buttons in the horizontal line \*/ 5, /\* Total number of controls in the ToolBar\*/ 0, 0, ID\_CMD1, TBB\_DISABLED, /\* controls (buttons) in the form: x-offset of the button's face in BTNS bitmap, y-offset, Button ID (wParam in **WM\_COMMAND** message), **Button style.** \*/ 0, 24, ID CMD2, TBB\_STANDARD, 0, 48, ID\_CMD3, TBB\_AUTO2STATE | TBB\_PRESSED, 0, 72, ID\_CMD4, TBB\_STANDARD, 0, 96, ID CMD5, TBB\_2STATE, 0 0  $^*$  not required, but recommended for future compatibility \*/ END

**See also:**

TBRESOURCEHEADER **TBCONTROLSTRUCT** 

### **Status Bar.**

Exports @8-@13 are related to Status Bar. Please pay attention that exports 9-12 are CDECL functions. To link properly with the DLL you need to use import library estools.lib (use the one included or make your own). Everything about this part of the library is very much straight forward. Post/ PrintText functions can digest anything what **wsprintf( )** can. The only difference between these two functions is that if you call \_Print... it does not return until the text was actually printed on the SB window. \_Post simply posts a message with the text. There might be a delay between the call to this function and actual output. To destroy the Status Bar window you can use a usual call to **DestroyWindow**, SB does not allocate memory or anything like that. You can also use any APIs or messages to manipulate it. It is a plain normal **WS\_CHILD** window. **DoneStatus** draws a bar indicator with optional percent of the completed task. Check out demotool.exe.

### **About Author.**

The author is Eugene L. Sokolov, third year grad.student at the Department of Chemistry, SUNY at Stony Brook, NY.

My address is: Eugene Sokolov, Dept. of Chemistry, SUNY at Stony Brook, Stony Brook, NY 11794-3400 USA. day time phone (516)632-7892, Internet esokolov@sbchm1.chem.sunysb.edu

**Comments and suggestions are welcome.**

# **Help Contents**

To display a list of topics by category, click any of the contents entries below. To display an alphabetical list of topics, choose the Index button.

### **C Elements**

**Functions** Messages **Structures and Enums** 

### **Other**

**Overviews Modules** 

Help file built: 12/04/94

About Autodoc

### **About Autodoc**

The sources for this Help file were generated by Autodoc, the source code documentation tool that generates Print or Help files from tagged comments in C, C++, Assembly, and Basic source files.

Autodoc is located on \\PALE\PUBLIC\AUTODOC. For information, contact Eric Artzt (erica@microsoft.com).

### **Functions**

**CreateStatusBar CreateToolBar** CreateToolBarIndirect DeleteToolBar **DoneStatus ESToolBarVers** FreeToolBar **GetButtonNumber InsertButton LoadToolBar PostText PostTextRes PrintText PrintTextRes** 

## **Messages**

SBS\_NONUMBERS SBS\_NUMBERS TBB\_2STATE **TBB\_AUTO2STATE** TBB\_DISABLED TBB\_PRESSED TBB\_STANDARD TBM\_GETBTNSTATE TBM\_GETBTNSTYLE TBM\_GETTBSTYLE TBM\_SETBTNSTATE TBM\_SETBTNSTYLE **TBM\_SETTBSTYLE** TBN\_CHANGED TBS\_BORDER TBS\_CHILD TBS\_FIXED TBS\_MOVABLE TBS\_NOBORDER TBS\_POPUP **TBS\_VISIBLE** 

## **Structures and Enums**

**TBCONTROLSTRUCT TBRESOURCEHEADER** 

# **Overviews**

## **Modules**

ERROR.C ESTOOLS.C

# **Module ERROR.C**

### **Description**

Module containing Status Bar functionality

# **Module ESTOOLS.C**

### **Description**

Module containing the Tool Bar functionality.

# **CreateStatusBar**

**HWND WINAPI CreateStatusBar(DWORD** *dwStyle***, int** *x***, int** *y***, int** *nWidth***, int** *nHeight***, HWND** *hwndParent***, HINSTANCE** *hInst***)**

Creates a StatusBar window.

Defined in: ESTOOLS.H

#### **Return Value**

Window handle of the StatusBar on success, NULL otherwise.

#### **Parameters**

*dwStyle*

Window style, directly passed to **CreateWindow** function;

*x*

Horizontal position of the left upper corner of the window;

*y*

Vertical position of the left upper corner of the window;

*nWidth*

Window width;

*nHeight*

Window height;

*hwndParent*

Parent window of the StatusBar;

*hInst*

Instance handle (must be an application instance, NOT library);

# **CreateToolBar**

### **HWND CALLBACK CreateToolBar(HINSTANCE** *hInst***, LPCSTR** *lpszTemplate***, HWND** *hwndParent***, int** *x0***, int** *y0***)**

Creates a tool bar control from resource.

Defined in: ESTOOLS.H

### **Return Value**

On sucsess returns a window handle of the ToolBar control, NULL otherwise.

### **Parameters**

*hInst*

Instance handle (must be an instance of application, NOT library);

*lpszTemplate*

Points to a null-terminated string which contains the name of the ToolBar template.

#### *hwndParent*

Parent window of the ToolBar control.

*x0*

Specifies the initial x-position of the window. It is the x-coordinate of the upper-left corner of the window in the client area of its parent window.

*y0*

Specifies the initial y-position of the window. It is the y-coordinate of the upper-left corner of the window in the client area of its parent window.

# **CreateToolBarIndirect**

#### **HWND CALLBACK CreateToolBarIndirect(HINSTANCE** *hInst***, HTOOLBAR** *htbTemplate***, HWND** *hwndParent***, int** *x0***, int** *y0***)**

Creates a ToolBar control from a loaded resource.

Defined in: ESTOOLS.H

#### **Return Value**

On sucsess returns a window handle of the ToolBar control, NULL otherwise.

#### **Parameters**

*hInst*

Instance handle (must be an instance of application, NOT library);

*htbTemplate*

Handle returned by **LoadToolBar** function.

#### *hwndParent*

Parent window of the ToolBar control.

*x0*

Specifies the initial x-position of the window. It is the x-coordinate of the upper-left corner of the window in the client area of its parent window.

*y0*

Specifies the initial y-position of the window. It is the y-coordinate of the upper-left corner of the window in the client area of its parent window.

# **DeleteToolBar**

### **BOOL CALLBACK DeleteToolBar(HWND** *hwnd***)**

Destroys the tool bar. This function is called when the ToolBar window receives WM\_DESTROY message.

Defined in: ESTOOLS.H

### **Return Value**

On sucsess returns TRUE, FALSE otherwise.

### **Parameters**

*hwnd*

Window handle of the TB control to be destroyed

## **DoneStatus**

### **UINT WINAPI DoneStatus(HWND** *hwndStatus***, UINT** *nFlags***, DWORD** *nDone***, DWORD** *nTotal***)**

Displays an indicator of action completion. It fills the client area of the SB with a COLOR\_ACTIVECAPTION brush to the extend of nDone/nTotal and optionally displays the 100\*nDone/nTotal %.

Defined in: ESTOOLS.H

### **Return Value**

On success 100\*nDone/nTotal. NULL otherwise.

### **Parameters**

*hwndStatus*

Handle of the SB window;

### *nFlags*

Flags indicating if the percent numbers have to be drawn.

SBS\_NUMBERS

Draw the numbers;

SBS\_NONUMBERS

Do not draw the numbers (just a bar).

### *nDone*

How much of the action is complete;

*nTotal*

Total amount of work in the action;

### **Comments**

If nDone>nTotal or nTotal==0, no action is taken.

## **ESToolBarVers**

### **UINT CALLBACK ESToolBarVers(void)**

DLL version. Retrieves a version number of the library.

Defined in: ESTOOLS.H

### **Return Value**

DLL version number, in hexadecimal. For example for the current version (2.01), this function returns 0x201.

## **FreeToolBar**

### **VOID CALLBACK FreeToolBar(HTOOLBAR** *htbTemplate***)**

Frees loaded ToolBar resource.

Defined in: ESTOOLS.H

**Return Value** None

### **Parameters**

*htbTemplate*

Handle of the ToolBar resource to be freed (loaded by **LoadToolBar( )**);

**See Also** LoadToolBar

## **GetButtonNumber**

### **int CALLBACK GetButtonNumber(HWND** *hwnd***, UINT** *nId***)**

Retrieves the button number from it's ID number, analogous to **GetDlgItem** except that the TB buttons are not individual windows and consequently do not have handles.

Defined in: ESTOOLS.H

#### **Return Value**

Button number, which can be used to change button's state or style. If no button with such ID exists function returns -1. If several buttons share the same ID it returns first it encounters.

#### **Parameters**

*hwnd*

ToolBar window handle;

*nId*

Button ID (equal to the wParam of WM\_COMMAND from the corresponding button, or second parameter (tbsMsg) in the ToolBar resource).

**See Also TBCONTROLSTRUCT** 

TBRESOURCEHEADER

## **InsertButton**

#### **UINT CALLBACK InsertButton(HWND** *hwnd***, UINT** *id***, UINT** *nFlags***, UINT** *idNewId***, HBITMAP** *hbmpNewFace***)**

Inserts a new button into the ToolBar moving other buttons down the bar.

Defined in: ESTOOLS.H

#### **Return Value**

Button number of newly added button, which can be used to change button's state or style. If failed returns (UINT)-1.

#### **Parameters**

*hwnd*

TB window handle;

*id*

Specifies the TB item before which the new menu item is to be inserted, as determined by the nFlags parameter.

*nFlags*

Specifies how the id parameter is interpreted and information about the state of the new ToolBar item when it is added to the ToolBar. This parameter consists of one of the following values.

#### MF\_BYCOMMAND

The id parameter specifies the TB-item identifier.

#### MF\_BYPOSITION

The id parameter specifies the zero-based position of the TB item (button number). If id is (UINT)- 1, the new TB item is appended to the end of the TB.

#### *idNewId*

Specifies either the identifier of the new TB item.

#### *hbmpNewFace*

Specifies the bitmap handle of the new TB item.

# **LoadToolBar**

### **HTOOLBAR CALLBACK LoadToolBar(HINSTANCE** *hInstance***, LPCSTR** *lpszTemplate***)**

Loads a ToolBar resource.

Defined in: ESTOOLS.H

### **Return Value**

Handle of the loaded ToolBar resource on success, NULL otherwise.

#### **Parameters**

#### *hInstance*

Identifies an instance of the module which executable file contains the ToolBar resource to be loaded.

#### *lpszTemplate*

Points to a null-terminated string which contains the name of the ToolBar template.

#### **Comments**

If TB resource was loaded but was not used to create a window, the handle must be freed by calling **FreeTolBar** function. If ToolBar window was successfully created using this handle the handle was automatically deleted.

## **PostText**

**UINT FAR CDECL PostText(HWND** *hwndStatus***, LPSTR** *lpszFormat***,** *...***)**

Formats and prints series of characters and values on the StatusBar by sending WM\_SETTEXT message to the StatusBar window. Each argument (if any) is converted according to the corresponding format specified in the format string (through **wsprintf()** function). This function is the best way to output with StatusBar.

Defined in: ESTOOLS.H

### **Return Value**

On success the number of bytes printed. NULL otherwise.

### **Parameters**

*hwndStatus* Handle of the SB window;

*lpszFormat*

Address of format-control string;

*...*

Specifies zero or more optional arguments;

**Comments**

see details on **wsprintf()**;

**See Also PrintText** 

**PostTextRes** 

## **PostTextRes**

### **UINT FAR CDECL PostTextRes(HWND** *hwndStatus***, HINST** *hInst***, int** *nStr***)**

Same as PostText, except it loads a format string nStr from hInst module;

Defined in: ESTOOLS.H

### **Return Value**

On success the number of bytes printed. NULL otherwise.

### **Parameters**

*hwndStatus*

Handle of the SB window;

*hInst*

Instance handle where the format string resource is located;

*nStr*

Integer identifier of the string to be loaded;

### **Comments**

String has to be shorter than 128 bytes;

**See Also PrintTextRes** 

## **PrintText**

### **UINT FAR CDECL PrintText(HWND** *hwndStatus***, LPSTR** *lpszFormat***,** *...***)**

Formats and prints series of characters and values on the SB by painting them directly onto the device context. Each argument (if any) is converted according to the corresponding format specified in the format string (through **wsprintf** function).

Defined in: ESTOOLS.H

#### **Return Value**

On success the number of bytes printed. NULL otherwise.

#### **Parameters**

*hwndStatus*

Handle of the SB window;

#### *lpszFormat*

Address of format-control string;

*...* Specifies zero or more optional arguments;

#### **Comments**

see details on wsprintf(); Use this function only if **PostText** does not produce a desired result. (like in the case of real-time mouse tracking).

**See Also**

**PrintTextRes** 

## **PrintTextRes**

**UINT FAR CDECL PrintTextRes(HWND** *hwndStatus***, HINSTANCE** *hInst***, int** *nStr***)**

Same as **PrintText**, except it loads a format string nStr from hInst module;

Defined in: ESTOOLS.H

### **Return Value**

On success the number of bytes printed. NULL otherwise.

### **Parameters**

*hwndStatus*

Handle of the SB window;

*hInst*

Instance handle where the format string resource is located;

*nStr*

Integer identifier of the string to be loaded;

### **Comments**

String has to be shorter than 128 bytes;

**See Also PostTextRes** 

# **SBS\_NONUMBERS**

Do not draw the numbers

# **SBS\_NUMBERS**

Draw the numbers

# **TBB\_2STATE**

Button remains depressed until it state is changed by sending it a message TBM\_CHANGEBTNSTATE

# **TBB\_AUTO2STATE**

Button remains depressed untill another button in the same tool bar is pressed;

# **TBB\_DISABLED**

Button disabled (shadowed)

# **TBB\_PRESSED**

Button is initially pressed Defined in: ESTOOLS.H

# **TBB\_STANDARD**

Standard Windows-like button -- default;

# **TBM\_GETBTNSTATE**

Get state of the button;

Defined in: ESTOOLS.H

### **Return Value**

Button state (TRUE == the button is pressed).

#### **Parameters**

*wParam* Button number

#### *lParam*

Unused

# **TBM\_GETBTNSTYLE**

Get button style.

Defined in: ESTOOLS.H

### **Return Value**

WORD Button style;

### **Parameters**

*wParam* Button number

### *lParam*

Unused

# **TBM\_GETTBSTYLE**

Get ToolBar style and a number of buttons per row.

Defined in: ESTOOLS.H

### **Return Value**

ToolBar style in LOWORD, Number of buttons per row in HIWORD

#### **Parameters**

*wParam* Unused

### *lParam*

Unused

## **TBM\_SETBTNSTATE**

Sets the state of the button

Defined in: ESTOOLS.H

### **Return Value**

(BOOL)Button state (TRUE == Press the button).

#### **Parameters**

*wParam* Button number

### *lParam*

LOWORD(lParam)==state

# **TBM\_SETBTNSTYLE**

Sets button stule

Defined in: ESTOOLS.H

**Return Value** Old button style;

### **Parameters**

*wParam* Button number

*LOWORD(lParam)* New button style

# **TBM\_SETTBSTYLE**

Sets tool bar style

Defined in: ESTOOLS.H

#### **Return Value**

Old ToolBar style in LOWORD, Number of buttons per row in HIWORD

#### **Parameters**

*wParam*

contains the same values as a wStyle field in TBRESOURCEHEADER,

### *LOWORD(lParam)*

shold contain the new number of buttons per row, if it is 0, then it is ignored. Unlike the resource header where 0 in this field means maximum possible number of controls in a row.

## **TBN\_CHANGED**

Notifies that the button has changed its state.

Defined in: ESTOOLS.H

#### **Parameters**

*wParam*

button number,

*lParam*

LOWORD( lParam ) = 1 if the button was pressed, 0 otherwise (the state was changed through

#### **See Also**

TBM\_SETBTNSTATE message.

 $H_1$  HIWORD( IParam ) = TRUE if changed by mouse click (not by moving the cursor into or out of button area)

# **TBS\_BORDER**

ToolBar has a border around controls. If this bit is clear, than value nBorder in **TBRESOURCEHEADER** is ignored;

# **TBS\_CHILD**

Translated into WS\_CHILD -- default;

# **TBS\_FIXED**

No caption -- ignored if TBS\_POPUP set;

# **TBS\_MOVABLE**

Has caption -- default; Defined in: ESTOOLS.H

# **TBS\_NOBORDER**

No border around controls -- default;

# **TBS\_POPUP**

Translated into WS\_POPUP;

# **TBS\_VISIBLE**

Translated into WS\_VISIBLE;

# **TBCONTROLSTRUCT**

typedef struct { int tbcCX; int tbcCY; int tbcMsg; int tbcStl; } TBCONTROLSTRUCT;

Resource for each individual button

Defined in: ESTOOLS.H

**Members tbcCX** X-offset in bitmap; **tbcCY** Y-offset in bitmap; **tbcMsg** Button ID **tbcStl** Button style

## **TBRESOURCEHEADER**

```
typedef struct {
   WORD nVersion;
   WORD nWndName:
   WORD wStyle;
   WORD nBitmap;
   int nXBmp;
   int nYBmp;
   int nXSize;
   int nYSize;
   int nBorder;
   int nRowLen;
    int nCtrl;
    TBCONTROLSTRUCT tbcsCtrl[1]; // MQN;
} TBRESOURCEHEADER;
```
Structure containing Tool Bar resource

Defined in: ESTOOLS.H

#### **Members**

#### **nVersion**

Resource version number. Added for future compatibility. Has to be set to 0xE100 (TB\_RESOURCE\_VERSION)

#### **nWndName**

String ID -- identifies TB's name

#### **wStyle**

TooBar style

#### **nBitmap**

Bitmap ID (with button faces);

#### **nXBmp**

Width of individual bitmap on each button

**nYBmp**

Height ...

### **nXSize**

Button width

#### **nYSize**

Button height

#### **nBorder**

Border size

#### **nRowLen**

Number of buttons per horozontal row.

#### **nCtrl**

Total number of buttons.

#### **MQN**

Individual buttons.

### **License.**

This is a demo version of Tool Bar and Status Bar library (the Software). You can freely use Software for demonstration purposes. Software can be redistributed as long as all files listed above are included in the distribution package in the original form. No fee can be taken for distribution of the Software except media and transmission costs.You can freely use or edit all source code (demotool.c, esdefs.h, estools.h, estools.def, demotool.rc) included with Software as long as the original copyright notice inside these files remains unaltered. No permission granted to change or reverse engineer by any means the **estools.dll** module.

Although all considerable effort was spent to make the Software effective and bug free, no warranties are given. In no event Author (whose name and address are given below) shall be liable for any direct or indirect damage arising from use or inability to use the Software.

### **Registration.**

Now, the most interesting part. I would gratefully appreciate if you register. This DLL is not of much use by itself, it is good as a part of some software package. If you register you

(a) get a **clean estools.dll** (no message boxes in the beginning), permission to redistribute the DLL (noncommercial, if you want to redistribute them commercially, write me);

(b) it costs US\$25 only (students \$15).

To register print out the order form from order.wri (you may print on both sides, first page is the order form, second is my address, than fold the paper and you do not need an envelope) include payment, seal and mail. Or do it any way you want, just make sure your name and address are clearly readable.